Copyright © Houghton Mifflin Harcourt Publishing Company. All rights reserved.

Copyright © Houghton Mifflin Harcourt Publishing Company. All rights reserved.

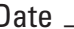

#### **Graphing Calculator Activity: Evaluating Expressions LESSON 1.1**

For use before the lesson "Evaluating Expressions"

### **How can you use a graphing calculator to evaluate an expression using QUESTION the** *store* **feature?**

You can use a graphing calculator to evaluate an expression using the *store* feature. The *store* feature is helpful if you need to use the same value for a variable in several expressions. The *store* feature is also useful to check your work.

# **Evaluate expressions using a graphing calculator EXAMPLE**

Use a graphing calculator to evaluate the expression for  $x = 4$  and  $y = 5$ .

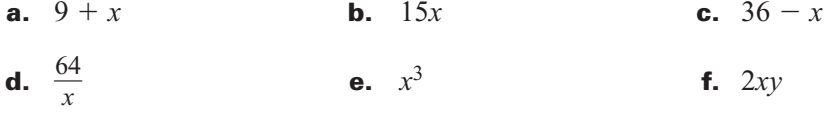

#### **Solution**

Use the *store* feature of the calculator to store the values of the variables. Use the following keystrokes.

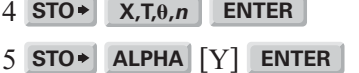

Then enter the expression in the calculator. Use the following keystrokes.

- **a.** 9  $+$  **X,T,** $\theta$ **,n ENTER**
- **b.** 15 **X,T,,***n* **ENTER**
- **c.** 36  $-$  **X,T,** $\theta$ **,** $n$  **ENTER**
- **d.** 64  $\div$  **X,T,** $\theta$ **,n ENTER** 
	- **e. X,T,,***<sup>n</sup>* **^** 3 **ENTER**
	- **f.**  $2 \times 7, \theta, n$  **ALPHA** [Y] **ENTER**

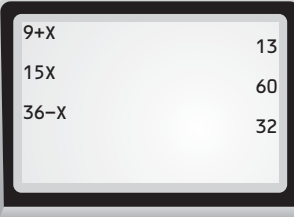

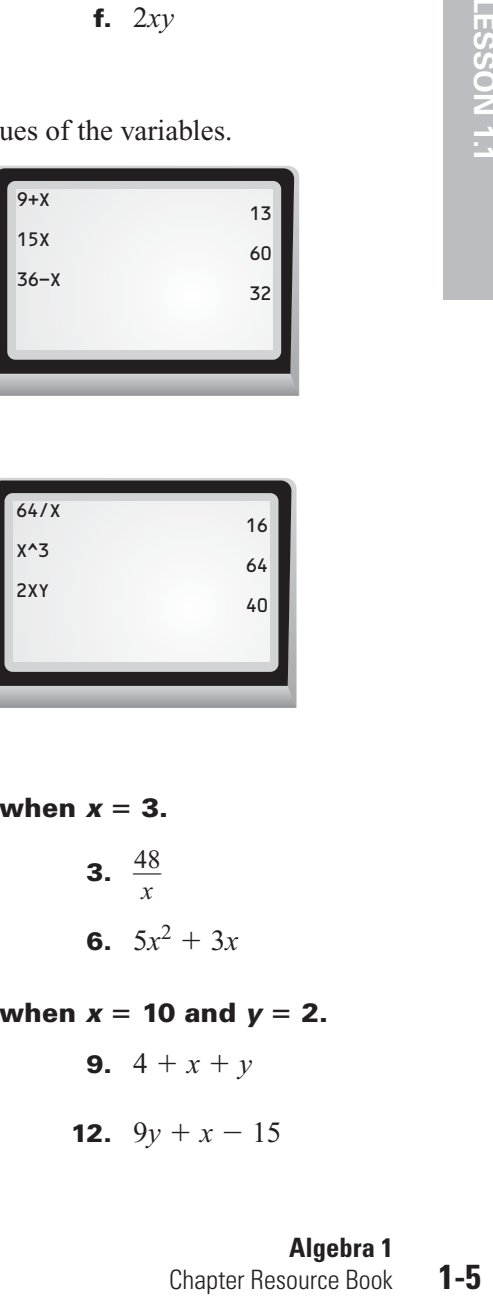

## **PRACTICE** Use a calculator to evaluate the expression when  $x = 3$ .

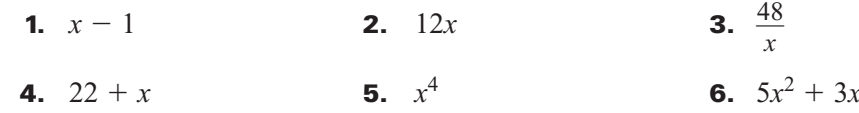

#### Use a calculator to evaluate the expression when  $x = 10$  and  $y = 2$ .

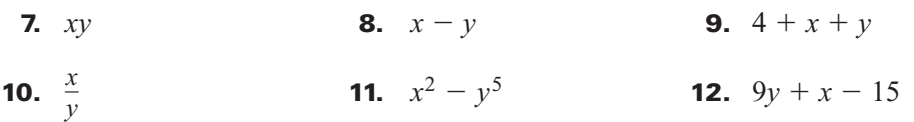

 $f. 2$   $X, \theta, T$   $ALPHA$   $[Y]$   $EXE$ 

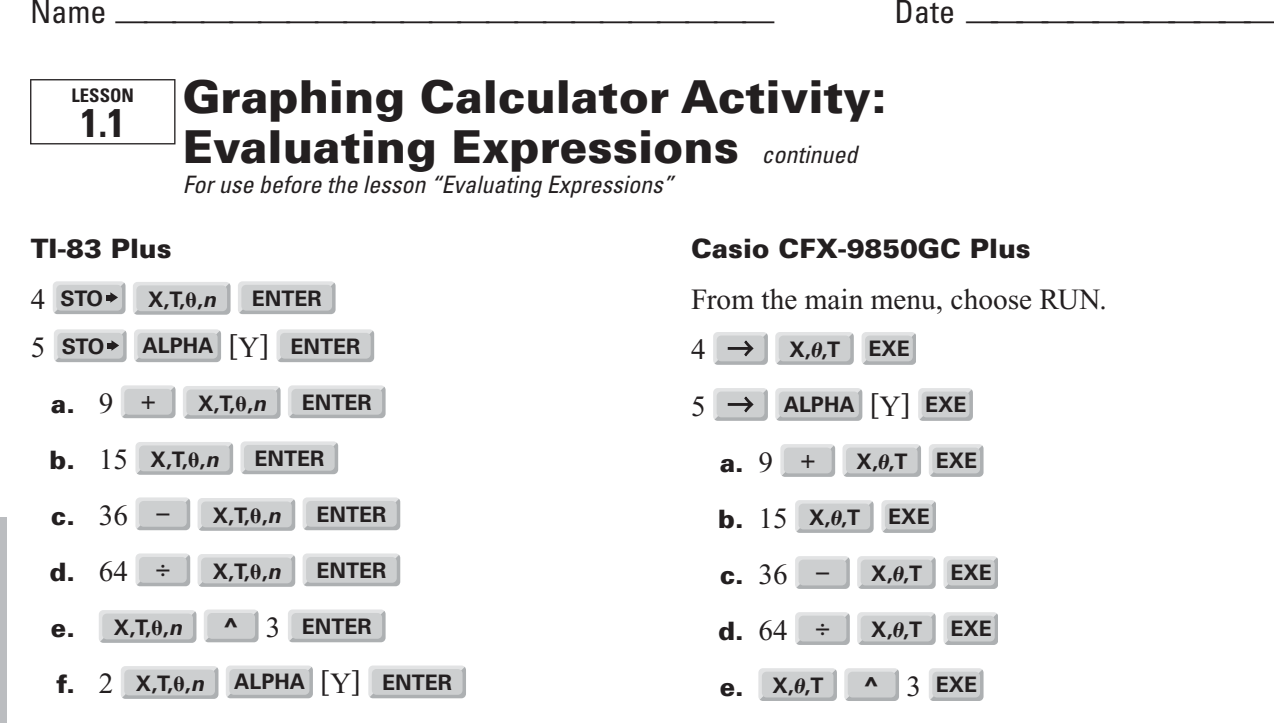